## **Research Library Scofield Notes Form Help**

Click the Scofield Tab to display the Scofield Reference Notes Form.

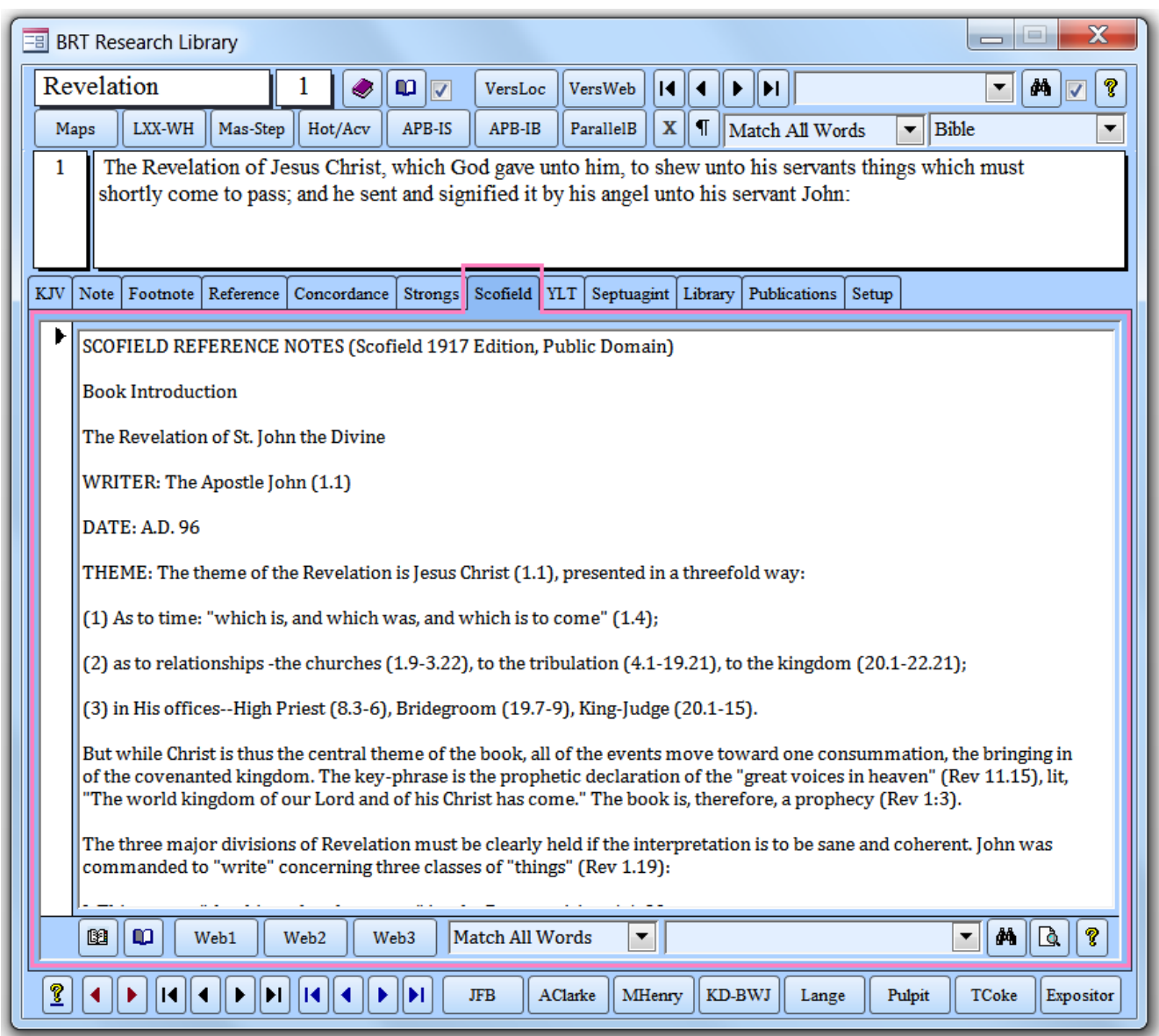

#### **Background**

This form contains the interpretive notes of Cyrus Ingerson Scofield found in the 1917 Edition of the Scofield Reference Bible published by Oxford University Press. The notes are linked to the Bible verses in which they are found.

### **Bottom Objects**

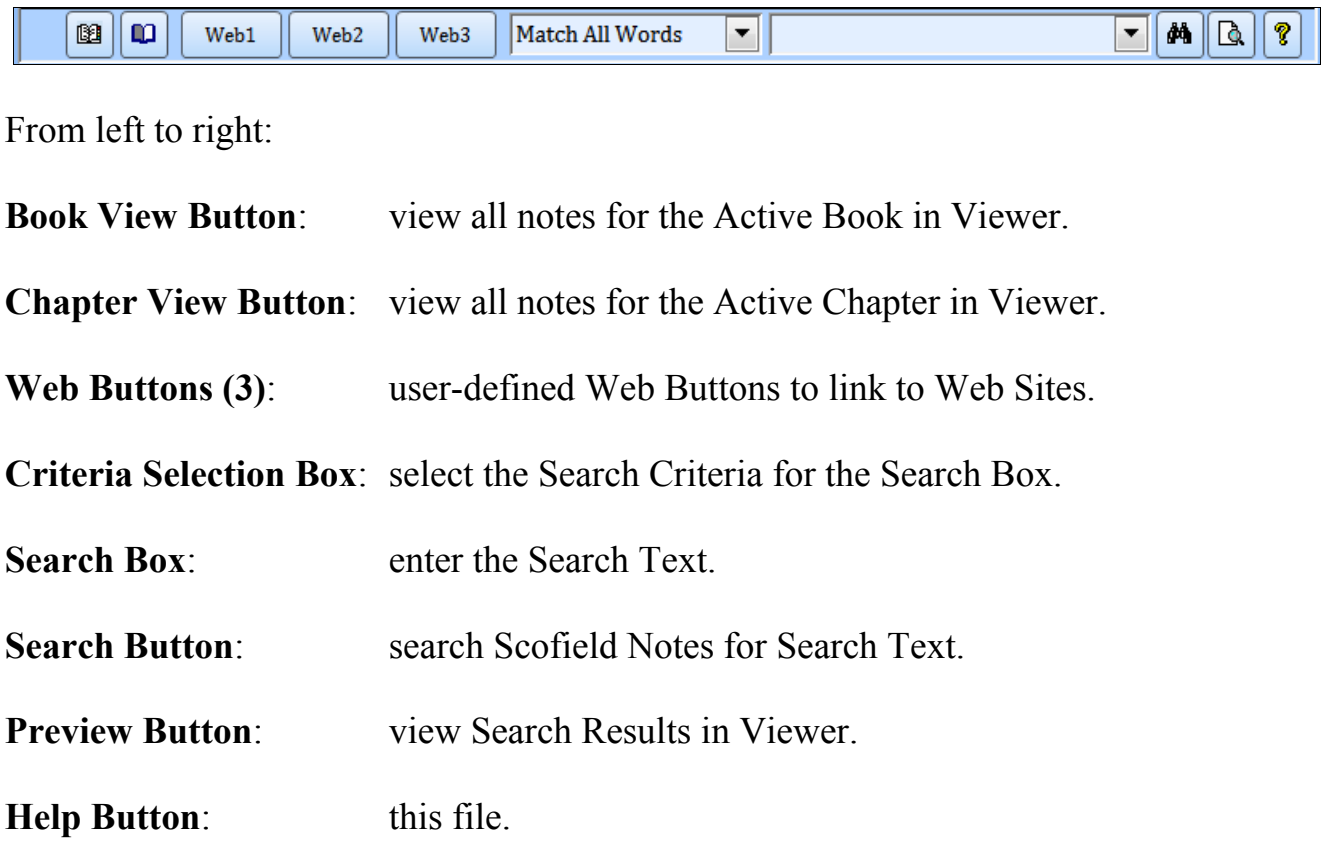

The Viewer Selector is located in the upper right portion of the Main Form.

### **Searching Scofield Notes**

The Scofield Notes form uses the Main Form Search Engine, and therefore inherits all the power and flexibility of that engine. There are six Search Criteria:

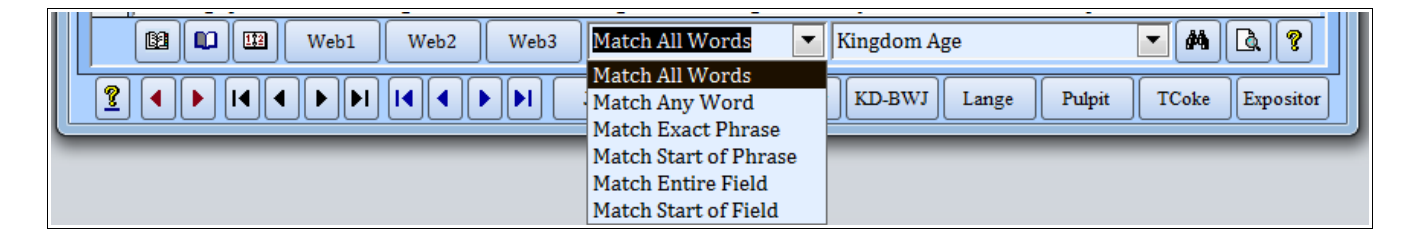

The following Search Results are generated when the Search Text, "Kingdom Age", is entered into the Search Box and the Search Criteria, "Match All Words", is selected. The following is a small excerpt of the 37 records found containing both words:

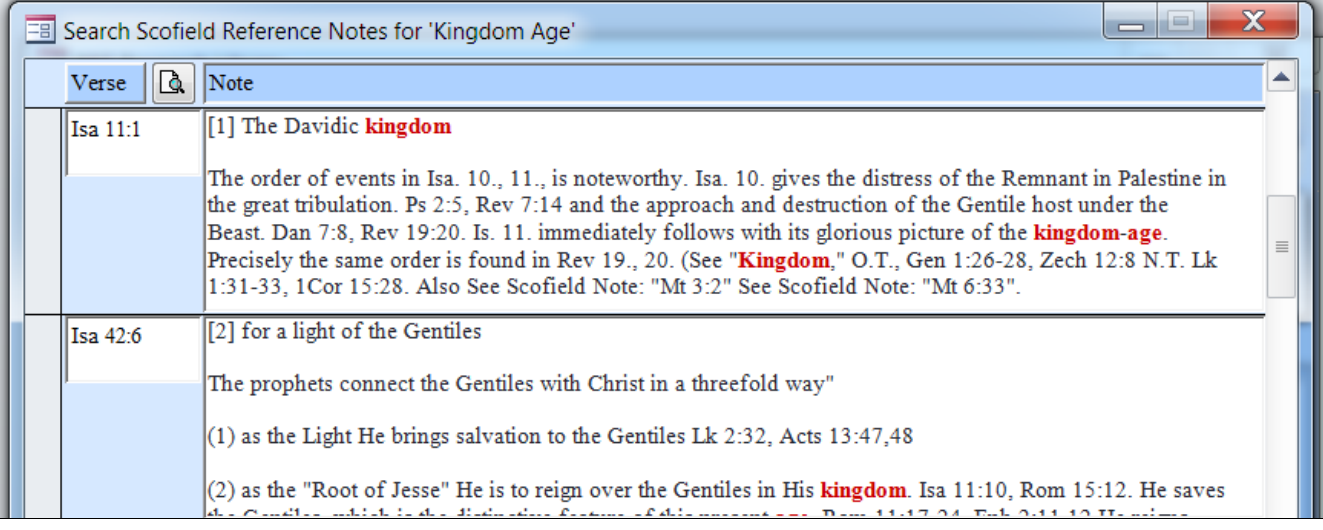

Changing the Search Criteria to "Match Exact Phrase" would refine the results to 21 records due to the exact search text requirement. The results include hyphenated phrases, as shown below:

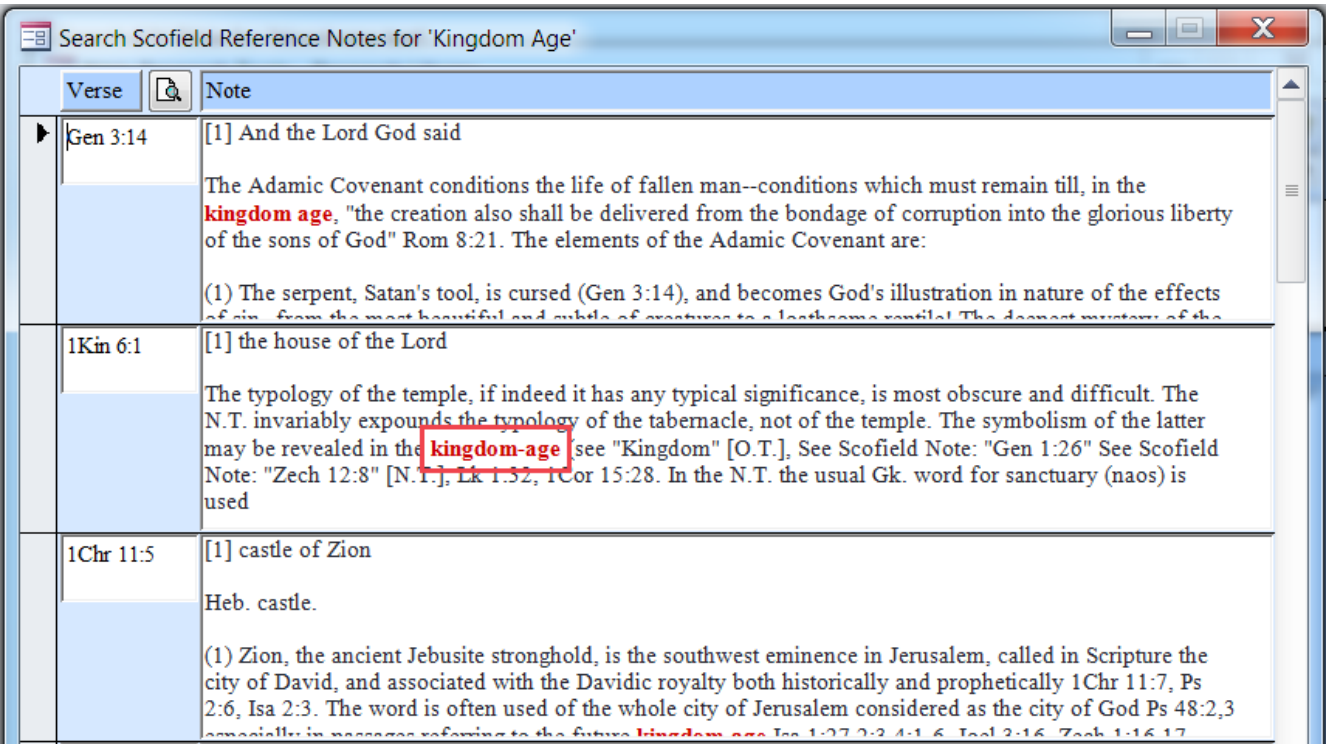

If the Search Text itself is hyphenated, only matching hyphenated words will be displayed.

#### **Verse List**

A list of the verses in Search Results forms can be generated and previewed in a Field Viewer by right-clicking in the Verse column and selecting **Preview Verse List**:

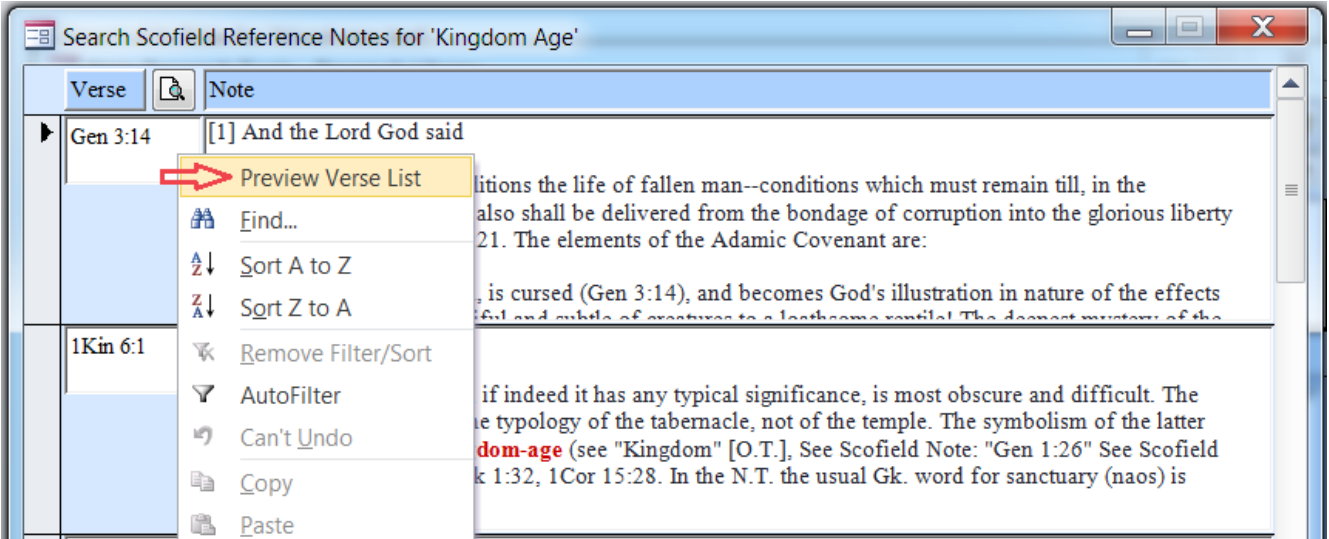

The verses displayed in the Field Viewer can be individually accessed using **Bible Verse** Recognition, which is explained in more detail in General Help.

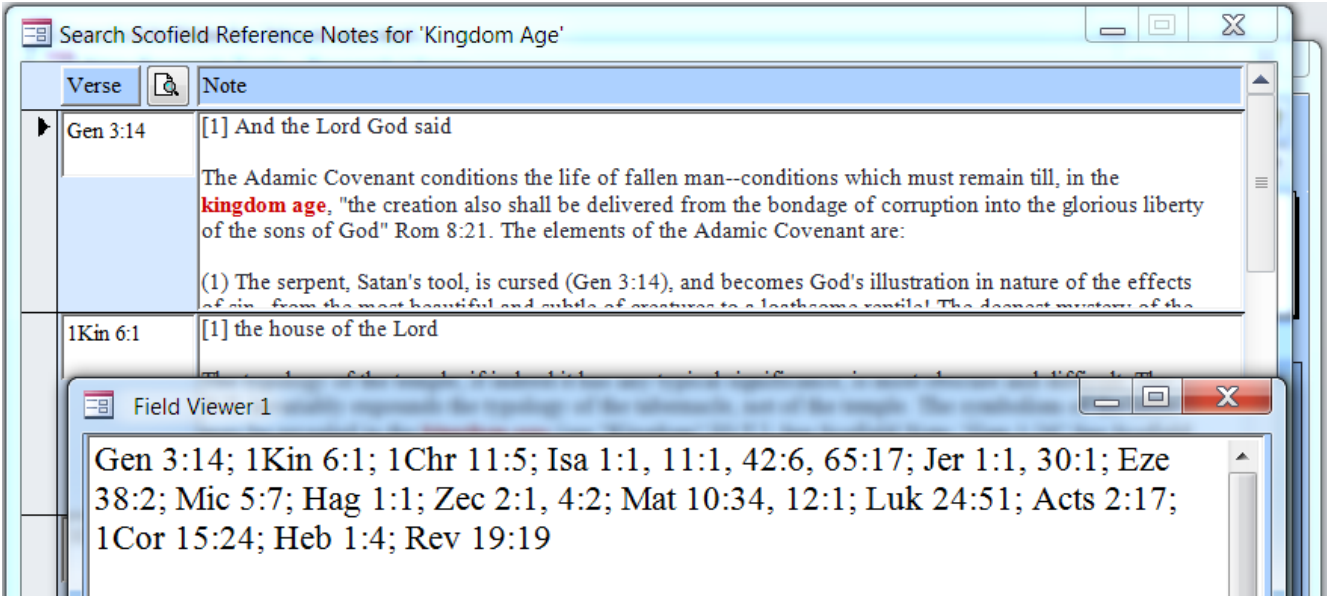

## **Scofield Notes in Field View**

To open a Note in the Field Viewer, in either the Search Results or the Scofield Form, double-click the Note. For example, double-click anywhere in the Note text box for Genesis 3:14 (above) to display that Note in the Field Viewer, as shown below:

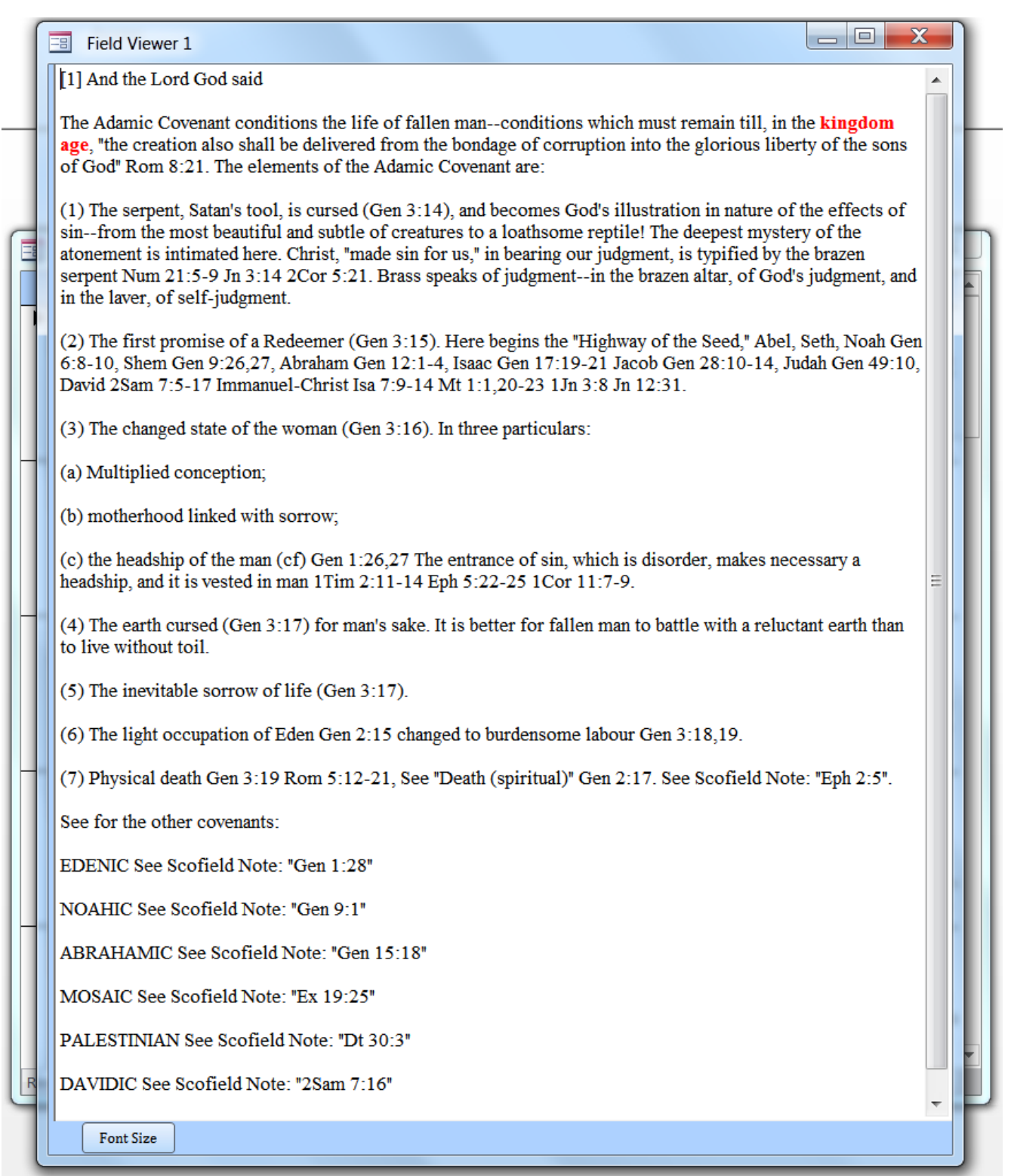

In this example, the Field Viewer was "stretched" (resized) in height, and the font size was reduced, to make room for the note text. If the Field Viewer is moved to the side, e.g., to the left of the Main Form, and the Search Results Form is closed, the power of Bible Verse Recognition can be utilized, as explained below:

# **Bible Verse Recognition and Scofield's Notes**

The Bible Verse Recognition function, explained in General Help, will recognize every verse, or the first verse in a range of verses, in Scofield's Note for Genesis 3:14.

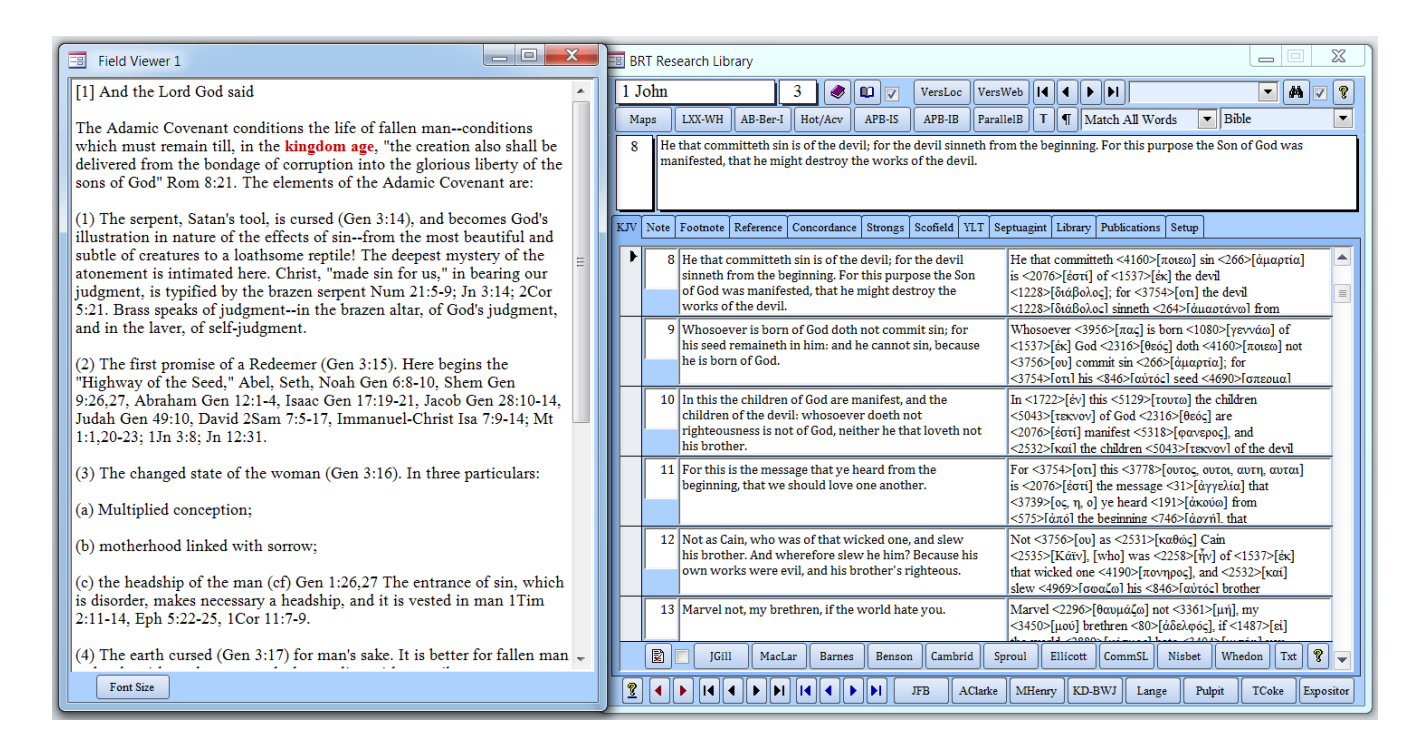

For example, the highlighted portion is a reference to  $1<sup>st</sup>$  John 3:8. In the highlighted portion, magnified below, the vertical cursor line where the note was "double-clicked' (between the "J" and "n") is clearly visible:

> Judah Gen 49:10. David 2Sa 1:1,20-23 1Jn 3:8 Jn 12:31.

Keep in mind this does not always work as expected. There are a myriad of ways to represent Bible verses. There are also "uncooperative" characters that make their way into the text (particularly when copying from the Internet) which can cause the cursor position to be mislocated (a few examples are found in this Note by Scofield). In these instances, move the cursor position a "place or two" to the right, and retry. See the Verse Recognition ""Rules of Thumb"" in General Help for more information.

Click the "X" in the upper right corner of the Field Viewer to close it.

# **Filtering**

Filtering provides a method to restrict or refine a recordset, such as the previous Search Results, to eliminate unrelated data. Scofield Notes search results can be filtered by right-clicking in the Note field, then **AutoFilter**, and finally by selecting one of the filter options listed in the **Text Filters** menu:

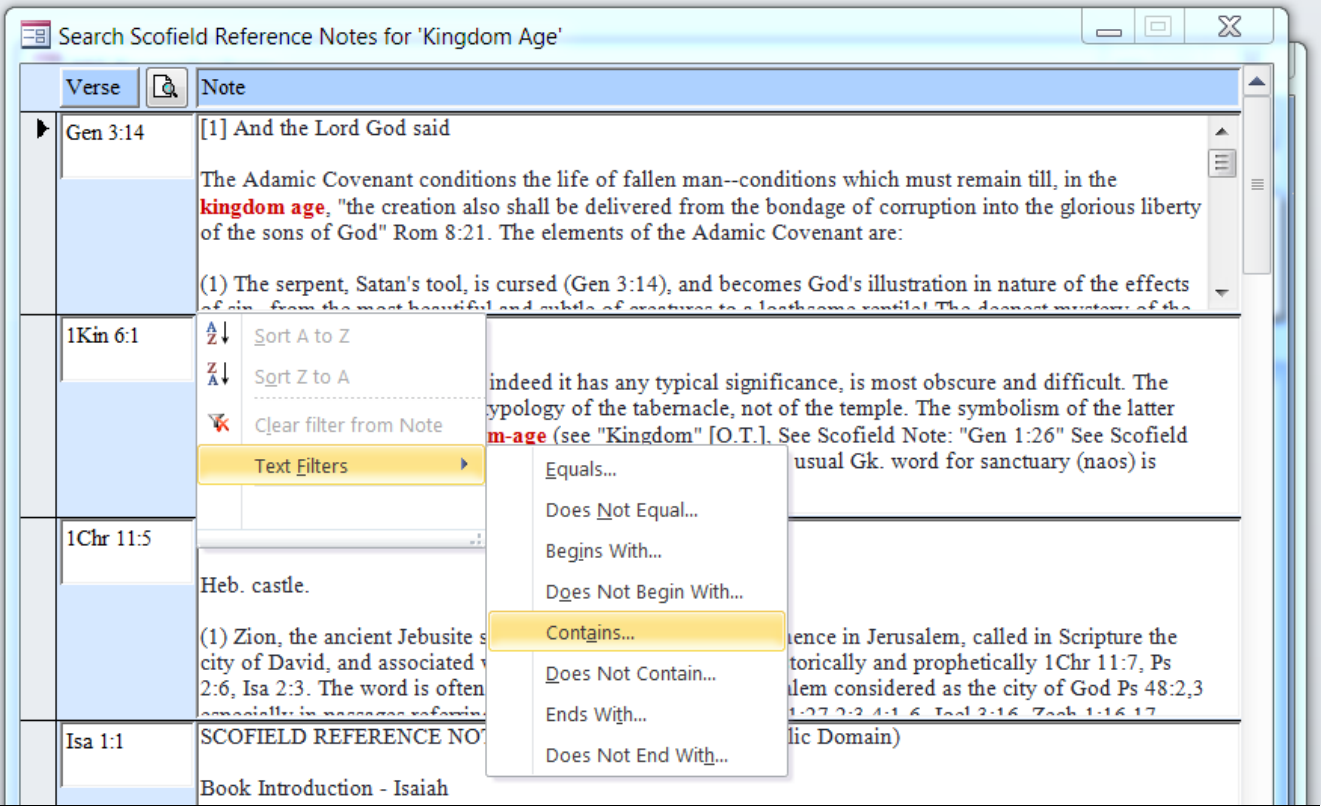

To illustrate the power of filtering, select the "Contains" filter from the menu to pop up the Custom Filter form; then type in "David", as shown:

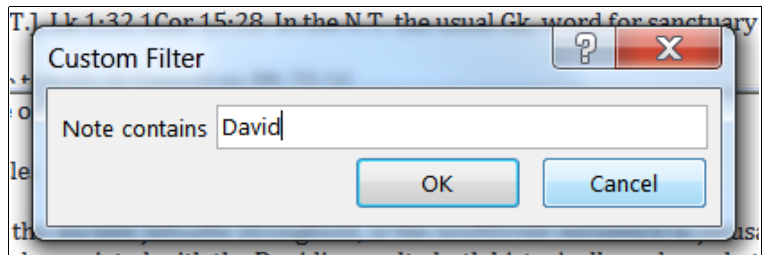

Assume the "research target" is to determine the relationship of "Kingdom Age" and "David" within Scofield's Notes. When the **OK Button** is pressed, the Search Results are narrowed from 21 records to 5, resulting in a considerably less research time to achieve the target:

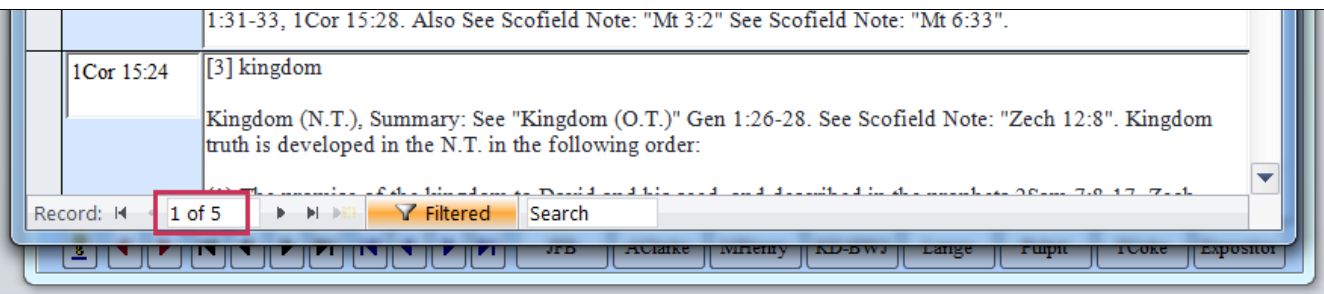

What happens if all three words are simultaneously searched? The Search Criteria would have to be "Match All Words", which means some coincidental data might be included in the Search Results, such as records that contain "kingdom", "age", and "David", but not "Kingdom Age" as a phrase.

That is exactly what happens. A Search Text of "Kingdom Age David" yields 11 records, or more than double the records returned by selective filtering:

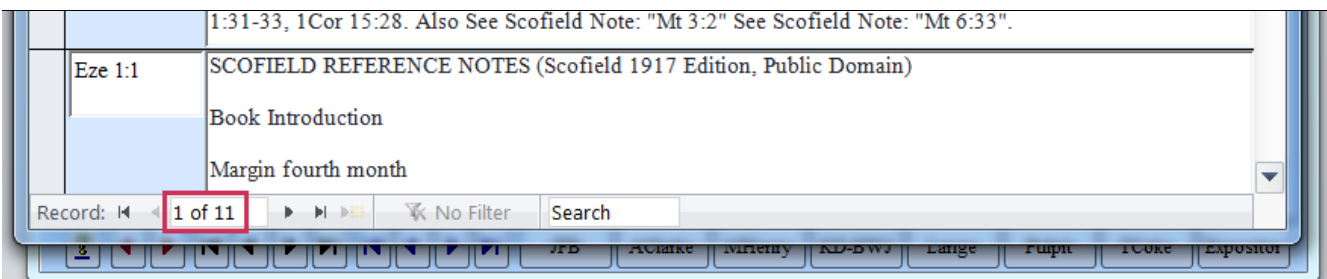

As demonstrated, proper filtering can be a powerful time-saving tool.

### **Font Resizing**

Right-click in the Note window to resize the Note Font:

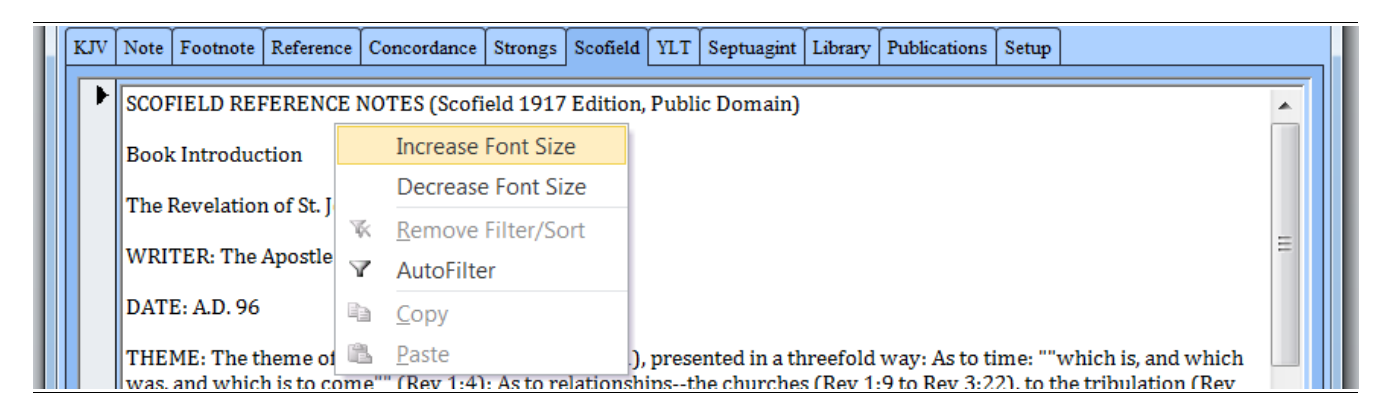

--- End of Scofield Notes Form Help ---